|           | College of SciencesStudent Succ               | cess Center <b>1. Visit</b> s                     | sdsu.campus.eab.com and lo                       |
|-----------|-----------------------------------------------|---------------------------------------------------|--------------------------------------------------|
|           | NAVIGATE 📩 🖂 🚡                                | Quick Search                                      |                                                  |
| ፊ         |                                               |                                                   |                                                  |
| $\oslash$ | Student Home                                  | •                                                 |                                                  |
|           | Courses Reports Calendar                      | <b>2. Cli</b>                                     | ck on "Make Appointme                            |
|           | Courses                                       |                                                   | ••                                               |
|           | Term: Spring 2023 (Default T •                |                                                   |                                                  |
|           | <u>Actions</u>                                |                                                   |                                                  |
| *         | COURSE                                        | PROFESSOR                                         | DAYS/TIMES MID                                   |
|           |                                               |                                                   |                                                  |
| æ         |                                               | This student is not enrolle                       | ed in any classes in the current term.           |
|           |                                               | This student is not enrolle                       | ed in any classes in the current term.           |
| €         |                                               | This student is not enrolle                       | ed in any classes in the current term.           |
| €<br>Щ    | Assignments                                   | This student is not enrolle                       | ed in any classes in the current term.           |
| €<br>Щ    | Assignments<br>Term: Spring 2023 (Default T * | This student is not enrolle                       | ed in any classes in the current term.           |
| €<br>Щ    | Term: Spring 2023 (Default T 🔻                | This student is not enrolle<br>JE DATE ASSIGNMENT | ed in any classes in the current term.<br>STATUS |

#### ogin with your SDSU

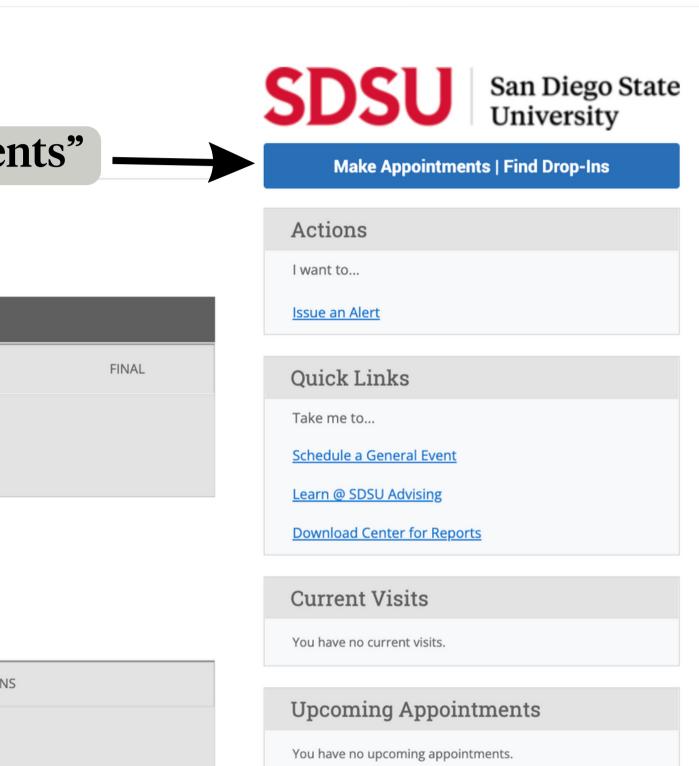

 $\sim$ 

?

Your Success Team

College of Sciences Student Success Center

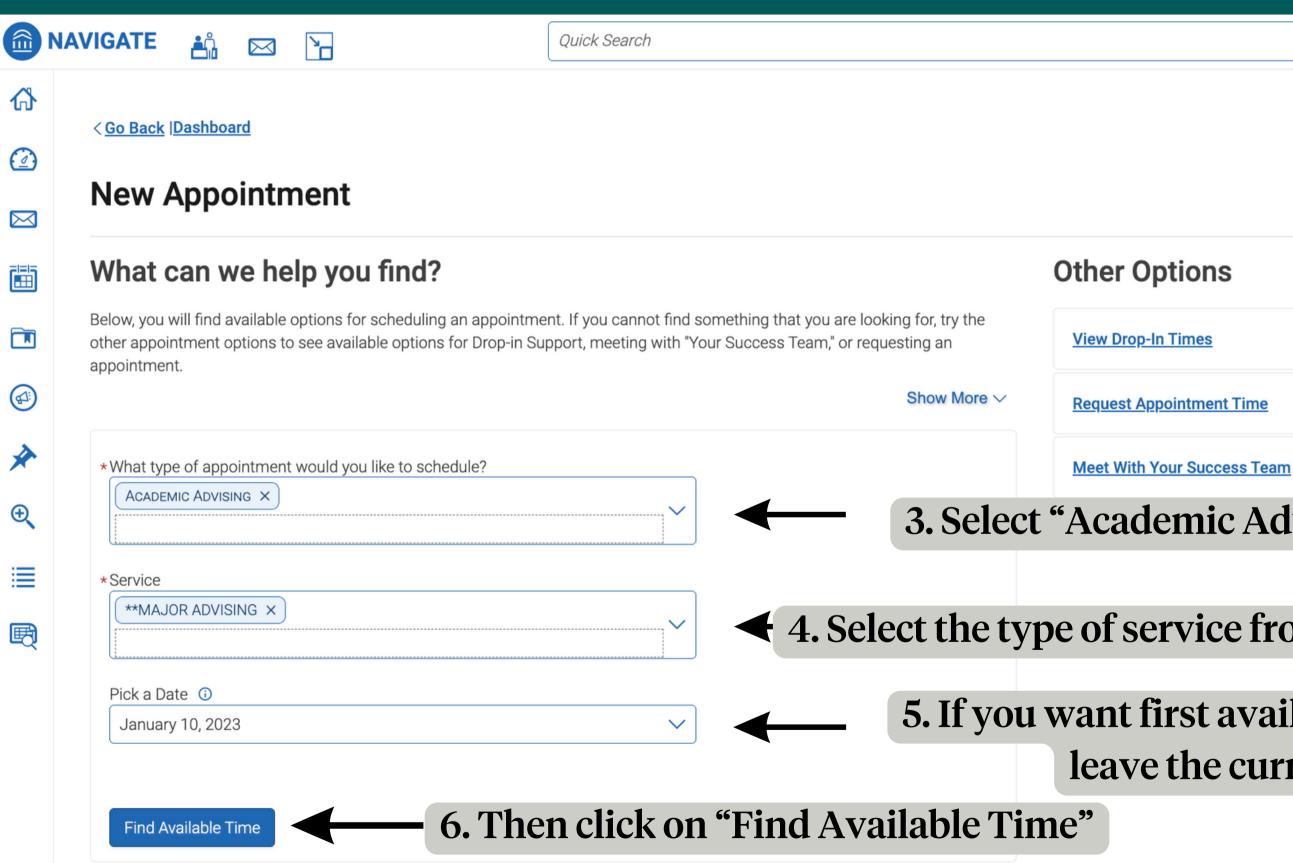

#### 3. Select "Academic Advising" from the drop-down menu

 $\sim$ 

#### • 4. Select the type of service from the "Service" menu

### 5. If you want first available appointment, leave the current date.

College of Sciences
Student Success Center

| /IGAT                                      | E       | <b>Å</b> Å | $\bowtie$ |    |    |           | Quick Search                                                                                        |
|--------------------------------------------|---------|------------|-----------|----|----|-----------|----------------------------------------------------------------------------------------------------|
| < <u>Go B</u>                              | ack  Da | ashboa     | rd        |    |    |           |                                                                                                    |
|                                            |         |            |           |    |    |           |                                                                                                    |
| Nev                                        | N A     | ppo        | int       | me | nt |           |                                                                                                    |
|                                            |         |            |           |    |    |           |                                                                                                    |
| All Filters Start Over                     |         |            |           |    |    | Start O   | er Academic Advising A**MAJOR ADVISING                                                              |
| What type of appointment would you like to |         |            |           |    |    |           | COS: Student Success Center (CoS SSC)   Assistant D                                                 |
| schedule? Academic Advising                |         |            |           |    |    |           | This is the CoS SSC, located in GMCS 429. Staff in this office can help students from any major and |
|                                            |         |            |           |    |    |           | View Drop-in Times                                                                                  |
| Service                                    |         | DVISIN     | G         |    |    |           | AR AV RA 3 People 8. Or you can find                                                                |
| Diekel                                     | Data (  |            |           |    |    |           | View individual availabilities                                                                      |
| Pick a Date<br>January 2023                |         |            |           |    | 10 | $\rangle$ | Mon, Jan 16th availability by cli                                                                   |
| S                                          | М       | Т          | W         | Т  | F  | S         | 2:30 - 3:00 PM                                                                                      |
| 1                                          | 2       | 3          | 4         | 5  | б  | 7         |                                                                                                    |
| 8                                          | 9       | 10         | 11        | 12 | 13 | 14        | Tue, Jan 17th <b>7. Select a time</b>                                                               |
| 15                                         | 16      | 17         | 18        | 19 | 20 | 21        | 2.00 - 2.30 FM (2.30 - 3.00 FM)                                                                     |
| 22                                         | 23      | 24         | 25        | 26 | 27 | 28        | Wed, Jan 18th <b>Options below</b>                                                                  |
| 29                                         | 30      | 31         |           | -  | -  |           | 10:00 - 10:30 AM 10:30 - 11:00 AM 2:00 - 2:30 PM 2:30 - 3:00 PM                                     |
|                                            |         |            |           |    |    |           | Thu, Jan 19th                                                                                       |
| Staff                                      |         |            |           |    |    |           | 9:00 - 9:30 AM 9:30 - 10:00 AM 10:00 - 10:30 AM 2:00 - 2:30 PM 2:30 - 3:00 PM                       |
| Sear                                       | ch by n | ame        |           |    |    | \<br>\    | ·                                                                                                   |

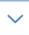

?

#### n

or in the College of Sciences and Students with questions about Science and Math classes.

## ndividual king here.

# that works for you from the nd click on the time slot

All times listed are in local browser timezone.

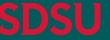

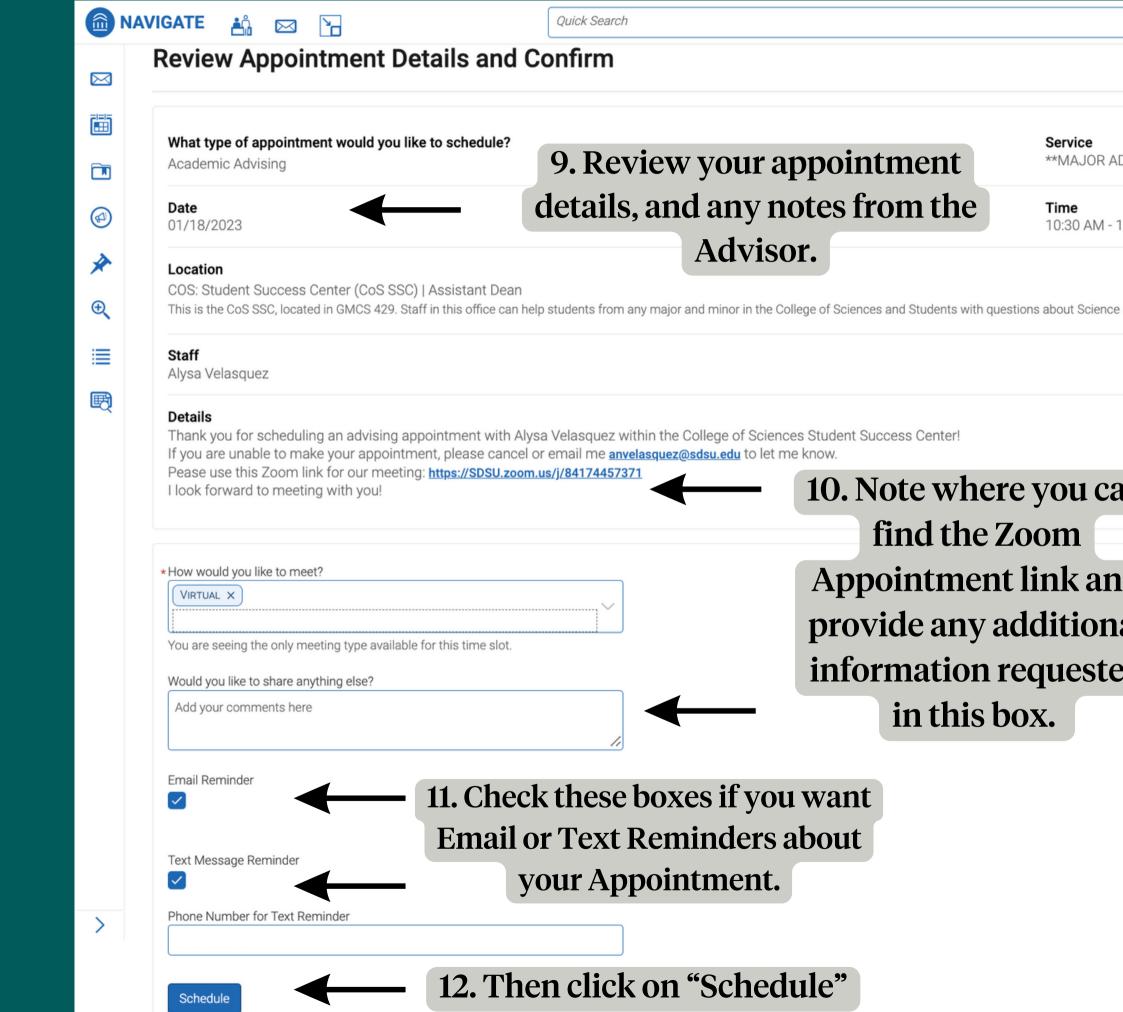

|                     | ~ |
|---------------------|---|
|                     |   |
|                     |   |
| ADVISING            |   |
| 11:00 AM            |   |
|                     |   |
| e and Math classes. |   |
|                     |   |
|                     |   |
|                     |   |
| an                  |   |
| -                   |   |
| nd                  |   |
| ed                  |   |
| ed                  |   |
|                     |   |
|                     |   |
|                     |   |
|                     |   |
|                     |   |
|                     |   |
|                     |   |

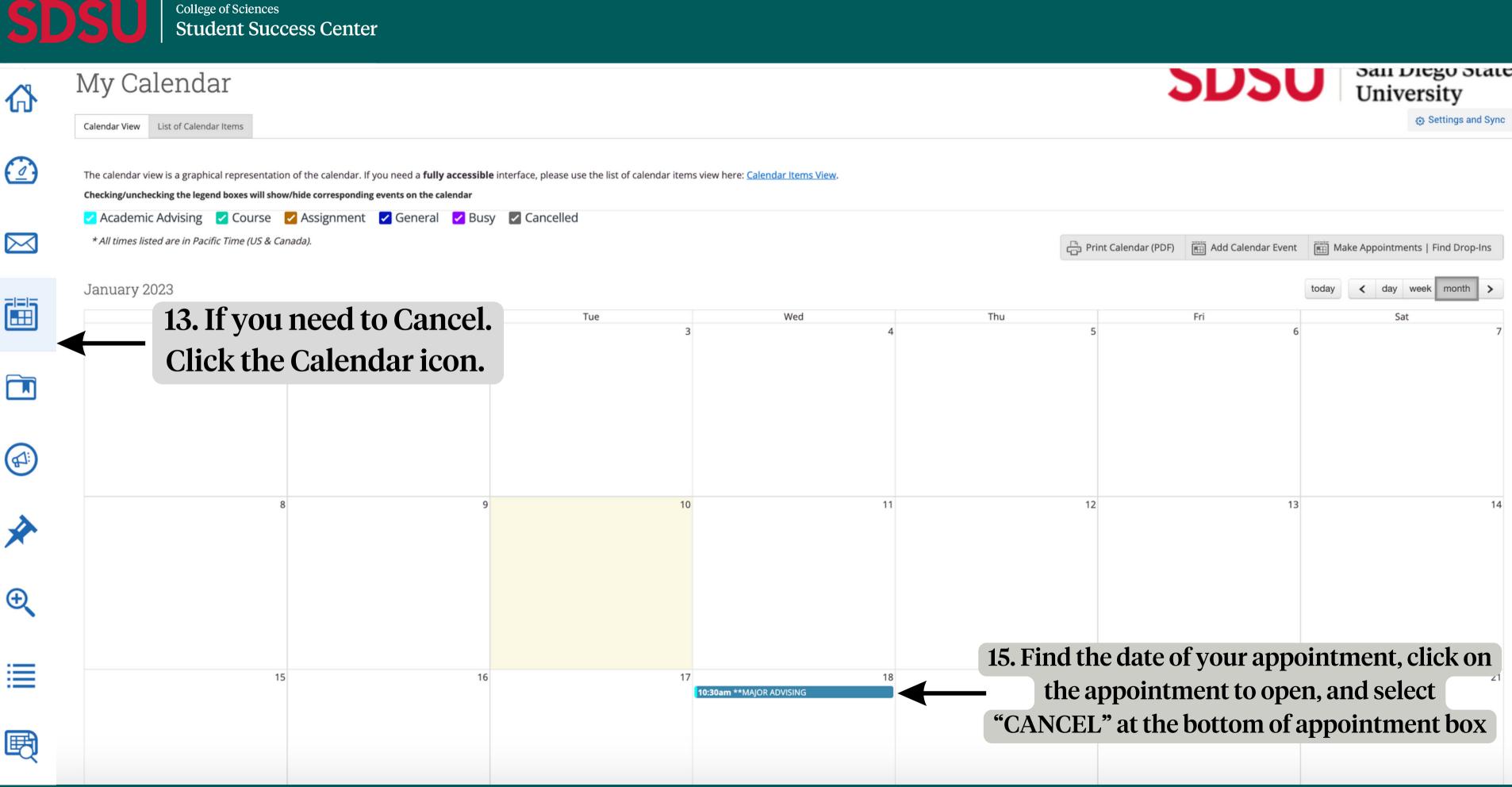

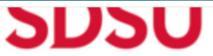